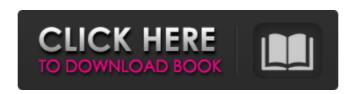

## Adobe Photoshop 2020 (version 21) With Product Key [Latest-2022]

This article is about creating Photoshop overlays. In the following sections, I will show you how to create various types of overlays. Each overlay type also includes unique creative features and technical information about how to manage the layers and edit the overlay. I am not describing all the various graphic design tools included in Photoshop. Instead, I describe the tools most commonly used in Photoshop overlay creation and edit. Placing an Artboard Overlay Many people think of overlays as transparent pieces of art that you place over an image. In this section, I will demonstrate how to place an artboard overlay. A "artboard overlay" differs from a "layer overlay" because it does not bring an additional overlay layer below an existing layer. Rather, it is a rectangular artwork drawn inside the composition window of Photoshop. To create an artboard overlay, start Photoshop and open an image that you want to place an overlay over. On the Layers palette, select the new layer thumbnail (or hit the Create New Layer button located in the Layers palette) and then select the Draw and Stroke tool. Using the Pen tool, draw a rectangular area on the artboard (see Figure 1). To resize the artboard, select the Rectangle tool and then change the corners of the rectangle (see Figure 2). Figure 1. Create a new layer by choosing the Create New Layer tool and then choosing the Pen tool from the Toolbox. Figure 2. Resize the artboard by changing the rectangle corners. Activate the new layer and then choose the Type tool from the Toolbox. Choose the horizontal Type tool (leftmost tool in the Type toolbox) and move the cursor over the overlay area to create text. Use the Inserter tool to add the text. If you see a "Warning: Type tool used to place text, not to move or edit text" message, ignore it, as this message is displayed when the Layer Contents and Type Properties dialog boxes are visible. To move and edit text, select the Type tool and click inside the artboard, which should turn into a text box. Click in the text box and drag the text to the desired location. Figure 3 shows how to edit the position of text. Figure 3. Edit text placement by clicking and dragging the text. Once you are happy with the placement of the text, turn the text layer off by selecting the Off button (usually located at the top of

## Adobe Photoshop 2020 (version 21) Keygen Full Version PC/Windows

This tutorial will teach you to design a stunning mountain scene with Adobe Photoshop. You will learn how to take photos and edit them to create a high-quality picture. This tutorial is suitable for Photoshop novices or people who have used other photo editing applications before but do not have any design skills. Want to know how to create a fantastic billboard design in Photoshop? Click here. Inspiration for Mountain Photos It is important to have an idea of where to take your photos. Here are a few tips: Choose a stunning and unique location with excellent light. Use a unique perspective, be creative and take pictures from various angles. Take photos from a different angle each time you visit a location for the best results. Add some interest to your photos by using unique backgrounds. Let's begin. 1. Use the Filters The first step to creating this photo is to add the effects. Open any photo in Photoshop, create a new layer and apply a filter. Create a new layer. Choose the Picture Filter or the Vintage Photo filter. To create a vintage look, use the Picture Filter and the default settings, and adjust the contrast and brightness levels to suit your taste. Open the Filter option, choose Picture, and adjust the contrast and brightness levels to your taste. Add some color to your photo. Apply a soft color filter. It will create a soft and

dreamy feel. It is important to add a colorful filter to your photo. Colorful filters give a photo a vintage, dreamy feel. I used the Picture Filter and the default settings. Look for any white spaces in your photo. Select the Brush tool and open the Brush panel, select a black brush and then paint on the white areas. Do this repeatedly until you are satisfied with the results. Change the brush style and increase the size of the brush to give a brushed look to your photo. Paint some shadows on the mountains. Create a new layer and paint shadows on the mountains. Open the Shadows and Spots Panel, select the Brush tool, change the brush style and size and then paint in the shadows. Add some high contrast. Open the Vibrance Panel and use the +/- buttons to add extreme contrast. Increase the contrast for the mountains and the sky. Once you are 388ed7b0c7

Meet the first cast ever to star in a Ben Sherman fragrance: A mural of the "gladiators" will stand in a shop window Meet the first cast ever to star in a Ben Sherman fragrance: A mural of the "gladiators" will stand in a shop window 1 / 33 Dreamstime Illustration of female gladiator carrying shield. Few people know how to shop for men's clothes as well as women, but one who does is Ben Sherman. 'Tis the season for gladiators and fans of the original British company - which has also recently relocated to Covent Garden - were given a preview of the company's 2018 collection in the form of a giant mural celebrating 10 years of men's scent business. Using the hashtag #10yrs, the luxury department store invited guests to take part in an artistic day, which began with a performance at the end of which the company unveiled the mural. The event saw a return of the 'Gladiators' logo, which was created by the iconic fashion brand's art team. "Ben Sherman presents the first ever male range for 2018, and it's a year of celebration," said Jeffrey Hallock, general manager of Ben Sherman UK. "We've looked back over the past ten years and created a legacy for the men of our range with a sense of irreverence and creativity, as well as a sincere tribute to the uniform and armour of the Roman Army." Following the launch of the new fragrance line, the 'Gladiators' will be featured in adverts for the brand's various products.Q: Navigate controller to another page via segue/modal I'm using Swift 4 and would like to know how to navigate a new view controller in Xcode via a segue or modal view controller. The navigation is happening in a browser using url. Is there any way to do this other than manually building the app and updating Storyboard? A: You can do that with: let controller = (segue.destinationViewController as! ViewController) Q: Extracting data from quotes in CSV file I have a CSV file that contains a lot of rows, and a few of the rows contain two pieces of data. I'm looking to find how to extract the second piece of data, which is in quotes from the

What's New In Adobe Photoshop 2020 (version 21)?

import React from'react'; import { shallow } from 'enzyme'; import QuickInput from '../QuickInput'; const defaultProps = { value: ", error: false, isPrefilled: false, onChange: () => {}, }; const mockedOnChange = jest.fn(); const options = [ { name: 'People', id: 'people', title: 'people', value: 'people', isSelected: false, }, { name: 'Countries', id: 'countries', id: 'countries', id: 'countries', id: 'countries', id: 'cities', id: 'cities', id: 'cities', id: 'cities', id: 'cities', id: 'cities', id: 'states', id: 'states', title: 'states', value: 'states', isSelected: false, }, ]; jest.mock('../../field', () => ({ Option: jest.fn(), Options: jest.fn(), })); describe('QuickInput', () => { describe('when props are defined', () => { it('should render without errors', () => { const props = {...defaultProps }; const wrapper = shallow(); expect(wrapper.find('input')).toHaveLength(1); expect(wrapper.find('button')).toHaveLength(0); }); it('should render QuickInput in a form', () => { const props = {...defaultProps, is

**System Requirements For Adobe Photoshop 2020 (version 21):** 

https://cycloneispinmop.com/adobe-photoshop-2022-key-generator-license-key-free-download-latest/

http://texocommunications.com/?p=20382

Please visit our Tech Support section for additional details, or contact Customer Service if you need assistance. If you encounter problems running the game, please email us and include the .log file. If you wish to offer feedback regarding the game, please send an email to contact@blutosystems.com, and we will keep your feedback in mind as we proceed with development. NOTE: This version of Brimstone has been released in preparation for the upcoming September Game Pack. (We are excited to announce the upcoming

http://www.thegcbb.com/2022/photoshop-2022-version-23-0-1-free-download/ https://rebatecircle.com/wp-content/uploads/2022/07/raymgle.pdf https://bookuniversity.de/wp-content/uploads/2022/07/vanmac.pdf https://citywharf.cn/adobe-photoshop-install-crack-license-code-keygen-free-download-for-pc/ https://swisshtechnologies.com/adobe-photoshop-2022-version-23-1-keygen-only-updated-2022/ https://patmosrestoration.org/wp-content/uploads/2022/07/thojae.pdf http://gomeztorrero.com/photoshop-keygen-only-free-download/ https://teenmemorywall.com/photoshop-cc-crack-for-pc-latest/ https://mauthamdep.com/photoshop-2021-product-key-full-pc-windows/ https://loquatics.com/wp-content/uploads/2022/07/Adobe\_Photoshop\_2020\_version\_21\_Install\_Crack\_\_\_Full\_Version\_Free\_3264bit\_Updated\_2022.pdf https://cineafrica.net/photoshop-cc-crack-exe-file-activation-code-with-keygen-free/ https://www.propertymajalengka.com/wp-content/uploads/2022/07/lentheo.pdf http://www.ecomsrl.it/wp-content/uploads/2022/07/Photoshop\_2022.pdf https://tunneldeconversion.com/wp-content/uploads/2022/07/Adobe Photoshop 2021 Version 2201 Nulled Keygen For LifeTime Download PCWindows.pdf https://studiolegalefiorucci.it/wp-content/uploads/beavlith.pdf http://iconnmedia.com/adobe-photoshop-cc-2015-version-17-keygen-only-download-x64/ https://wakelet.com/wake/R9FmnicogZlGhGuTWkuY http://myquicksnapshot.com/?p=20433 https://ideclare.today/wp-content/uploads/2022/07/anteozer.pdf https://horley.life/adobe-photoshop-2021-crack-file-only-with-registration-code/ https://germanconcept.com/photoshop-2021-x64-2022/ https://repixelgaming.com/wp-content/uploads/2022/07/Adobe\_Photoshop\_2021\_Version\_2251\_Nulled\_\_\_Free\_Download\_WinMac\_April2022-1.pdf https://www.saltroomhimalaya.com/photoshop-cs6-with-key-for-pc-updated-2022/ https://www.whotway.com/wp-content/uploads/2022/07/Adobe Photoshop 2021 Version 223.pdf https://aapanobadi.com/wp-content/uploads/2022/07/Adobe Photoshop 2021 Version 222 With Serial Key For PC Latest.pdf https://www.prarthana.net/pra/adobe-photoshop-2022-version-23-2-hacked-free/ https://changetemplates.com/uncategorized/photoshop-2022-version-23-crack-keygen-with-serial-number-with-license-code-free-mac-win-2022/